# **Design and Implementation of Track Record System Based on Android Platform**

Jiachen Zhang<sup>1,\*</sup>, Qizhong Cai<sup>1</sup>

<sup>1</sup>College of Electrical and Information Engineering, Guangxi University of Science and Technology Liuzhou 545006,P.R.China

Abstract. For the problem of losing and missing of vulnerable groups, a track record system is designed.The mobile terminal Android system is used as a platform,with the help of Auto Navi Map Android SDK positioning function,realize the positioning data acquisition of mobile terminals;using Apache Tomcat Server and MySQL database to build a Server which haves C/S(the client and the server) server architecture.The mobile terminal interacts with the server through the JSON data transmission mode based on the HTTP protocol,and the server saves the relevant information provided by the mobile terminal through the JDBC to the corresponding table in the database. It can be used to monitor the trace of the family and friends,compared with the PC terminal, it is not only more flexible,convenient and fast,but also has the characteristics of real-time and high efficiency.Through the test,all functions can be used normally.

## **1 Introduction**

Android is based on Linux as the core of open source mobile terminal application software platform [1]. According to statistics, the year 2016 Android platform mobile phone global market share has reached 85%. This article to Android mobile terminal as a platform is also because of its openness, cross-platform and the use of breadth based on the choice.

In China, the annual missing children according to incomplete statistics there are about 200,000, and get them back in less than 0.1%, which does not include the lost old man [2]. The annual female college students and other vulnerable groups of missing events are frequently appear in our lives.This is the original purpose of the track record system in this article.The tracking system provides the location information of the stalker in real time with the SDK location function provided by Auto Navi Map.Use the Tomcat server and MySQL database to build the server side. Records, saves and calls the user's account information, the location information of the stalker, and the corresponding relationship of the user. It helps users monitor the movements of the elderly and children in the home, and then it helps prevent the loss of the vulnerable population.The track record system can be extended to all mobile intelligent terminal devices covered by the Android system, and it can be recorded in a fast, realtime and convenient location.

## **2 Track record system model**

## **2.1 The overall structure of the track record system**

In simple terms, track record system is the process of data collection and processing.It's a track record of the movements of the moving application, and the system is the type of C/S software.Compared with the traditional browser-based C/S software system type, we can avoid the fixed and complexity of traditional methods and make full use of mobile, real-time and flexible mobile devices.

Figure 1 shows the overall structure of the track record system,and the server is the skeleton and core of the system,all data on the mobile terminal must interact and store data through the server side.For the mobile terminal,need to provide the information of objects, namely, the sending end will actually when positioning information saved to the server through the server database;then we can use the receiving end to read the stored data from the server to the sending end.The data from the system is based primarily on the mobile location.

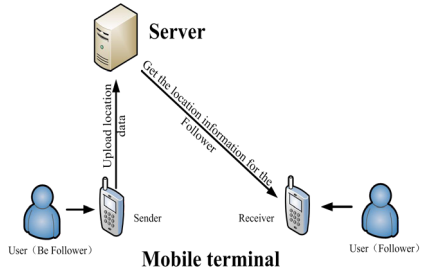

**Figure 1.** Track record system structure

#### **2.2 Function design**

According to the above system functional requirements analysis, the system mainly includes the following functions:registration/login, self-positioning, location

Corresponding author: jiachen0718 $@126$ .com

<sup>©</sup> The Authors, published by EDP Sciences. This is an open access article distributed under the terms of the Creative Commons Attribution License 4.0 (http://creativecommons.org/licenses/by/4.0/).

information upload, receiver follow /unfollow sender, receiver select time period view the sender's track, lost prompt.As shown in Figure 2.

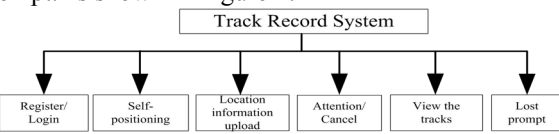

**Figure 2.** System main function

The positioning function of the track record system is mainly realized through the android SDK provided by the open platform of Auto Navi Map.In order to improve the positioning precision of the system, adopted based on the hybrid precise positioning of  $GPS + base + WiFi$ . The hybrid localization way has the advantage of millisecond response of milliamperes power, accuracy within 10 meters, is not only dependent on the GPS, break through the traditional mode of GPS positioning to the success of high power consumption, regional requirements open defect. No matter in the city or in the valley, skyscrapers can achieve more accurate positioning.

## **3 Service terminal design**

#### **3.1 The overall service terminal design**

The server is mainly composed of Apache server and MySQL database, and the peripherals include Android phone and PC [3].Overall framework of the server shown in Figure 3,the sender sends location data to the Apache server and stores the data through the MySQL database,receiver through port 80 to monitor the server, the data through the JSON format data interaction between them, the system administrator can through the PC to server maintenance.

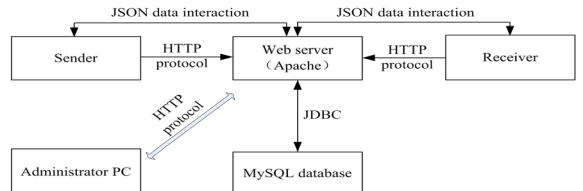

**Figure 3. Service terminal overall architecture**

## **3.2 The service terminal database structure design**

Database is the support of data information for the entire design.According to the system's implementation, three tables are required in the database.The first table is used to save the user registration information, name it User. The main function is to record the user's account password, user type and phone number, and independent number for the above information.The second table is used to store information uploaded on the sending end,name it Path. The main function is to record the sender to upload the location of the longitude and latitude, name, phone remaining power and upload time.The last table is used to store the user relationship information, named Userinfo, mainly on the status of attention to real-time records, to avoid repeated attention.

| <b>Table 1. User.</b> |             |                                |  |  |  |  |  |  |
|-----------------------|-------------|--------------------------------|--|--|--|--|--|--|
| Field name            | Data type   | Remark                         |  |  |  |  |  |  |
| userid                | smallint(6) | non-null, auto increment       |  |  |  |  |  |  |
| usertype              | smallint(6) | non-null, default 0            |  |  |  |  |  |  |
| username              | char(50)    | non-null                       |  |  |  |  |  |  |
| userpass              | char(20)    | non-null                       |  |  |  |  |  |  |
| phonenumber           | char(11)    | non-null                       |  |  |  |  |  |  |
| status                | smallint(6) | non-null, default 0            |  |  |  |  |  |  |
| createtime            | datatime    | non-null, default current time |  |  |  |  |  |  |
| updatetime            | datatime    | non-null                       |  |  |  |  |  |  |
| Table 2. Path.        |             |                                |  |  |  |  |  |  |
| Field name            | Data type   | Remark                         |  |  |  |  |  |  |
| pathid                | smallint(6) | non-null, auto increment       |  |  |  |  |  |  |
| pathlongitude         | char(50)    | $non-null$                     |  |  |  |  |  |  |
| pathlatitude          | char(50)    | non-null                       |  |  |  |  |  |  |
| pathname              | char(50)    | non-null                       |  |  |  |  |  |  |
| electric              | char(50)    | non-null                       |  |  |  |  |  |  |
| status                | smallint(6) | non-null, default 0            |  |  |  |  |  |  |
| pathuserid            | smallint(6) | non-null                       |  |  |  |  |  |  |
| createtime            | datatime    | non-null, default current time |  |  |  |  |  |  |

**Table 3.** Userinfo.

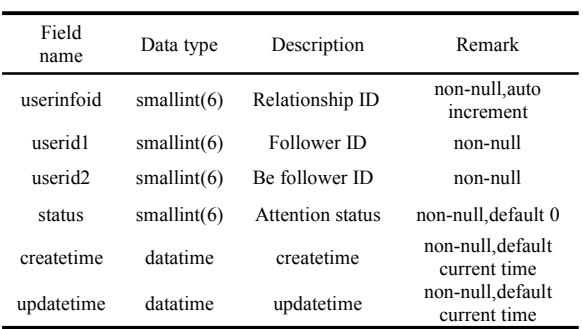

Take the user table as an example,the main create code as follows, PRIMARY KEY and UNIQUE KEY are constraints category.There is only one PRIMARY KEY in a table, which cannot be repeated, and is used in logical design as the record label,UNIQUE KEY can have multiple, nullable, mainly to ensure the uniqueness of domain/domain groups.

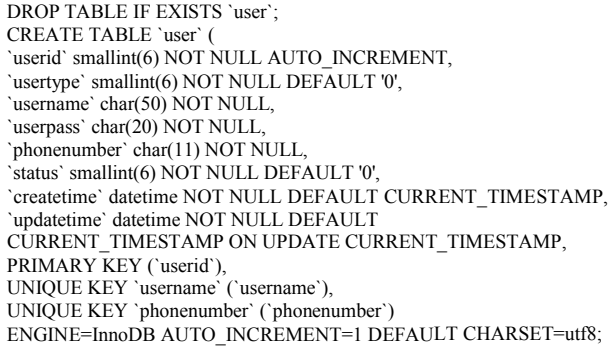

The other two tables create the same code, just slightly modified on the constraints.

#### **3.3 The service terminal data preservation and interface design**

The data is primarily saved through the service terminal, and the server is mainly used to interact with the data on the mobile terminal through the interface.The code is as follows:

Registration interface main code:

String sql="insert into user(usertype,username,userpass,phonenumber) values  $(2, 2, 2, 2)$ "

Login interface main code:

hashMap = (HashMap<String, Object>) jdbcUtil.findSimpleResult("select \* from user where username=" + params.get(0), null);

Submit location information interface main code:

String sql= "insert into path (pathlongitude,pathlatitude, pathname, electric quantity, pathuserid ) values (?,?,?,?,?)"

Query user's trajectory interface main code:

hashMapList=jdbcUtil.findModeResult("select\*from path where pathuserid = ? and createtime BETWEEN ? AND ? order by pathid desc", params);

Add user interface main code:

String sql = " insert into userinfo(userid1,userid2) values  $(?,?)$ "; Remove user interface main code:

String sql="update userinfo SET status = 1 WHERE userid1 = ? and userid $2 = ?$ 

To acquire the binding user list interface main code: hashMapList1=jdbcUtil.findModeResult("select userid2 from userinfo

where status = 0 and userid1=" + params.get(0), null);

All of the updated methods: jdbcUtil.updateByPreparedStatement(sql, params);

Update method main code:

pstmt = connection.prepareStatement(sql);

int index  $= 1$ ;

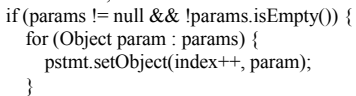

}

 $r$ esult = pstmt.executeUpdate $()$ :

The service terminal interaction with the mobile terminal in addition to the commonly used hypertext transfer protocol HTTP,JDBC, which is based on Java's API, is an important part in the database that the service terminal brings to the database through a network request.As shown in Figure 4,SQL statements can be easily transmitted to almost any database using JDBC,programs written in Java can automatically send SQL statements to the appropriate database server.This can be achieved through the addition and deletion of SQL statements to achieve service terminal interface and database data interaction process.So,the service terminal is mostly interacting with the mobile data through HTTP, through the JDBC implementation of the data interaction with the database,save the data collected on the mobile end to the database.

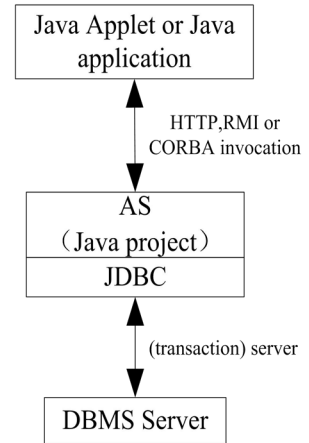

**Figure 4.** Access the database via JDBC

## **4 Mobile terminal software design**

The mobile terminal of the track record system, namely the sender and receiver, need to be implemented on the intelligent terminal device, APP form implantation of the Android system.Considering the limitations of mobile terminal hardware and network factors, the complex data mainly processing realized through the service terminal.The main function of the mobile terminal is to locate data collection and transmission, user interface drawing and simple user data non-null verification.The main function is shown in figure 5 as follows:

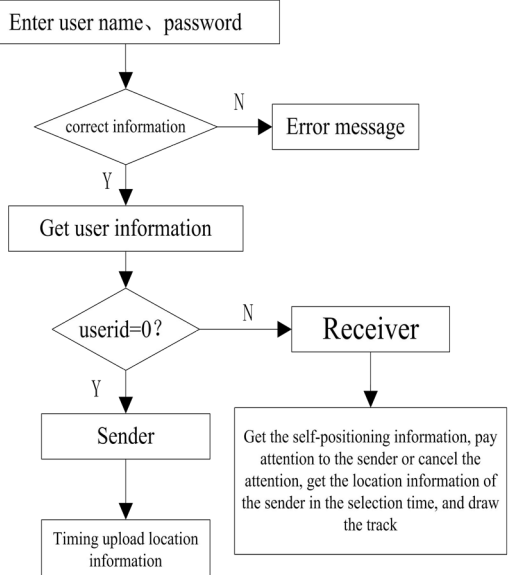

**Figure 5.** Android mobile terminal software design

The function of locating data on the sender is based on the long connection method based on the HTTP protocol [4].Because all functions in the design of the amount of data transferred is less, and the data structure is relatively simple,so achieve the unity of data so all transmit and receive data via JSON data format [5,6].

Android mobile terminals are divided into two roles, mainly by marking different user type to differentiate the functions required by different users.So the interface and the functionality that the sender and the receiver user logged in to see is slightly different.The mobile interface main code is as follows:

```
registerReceiver(batteryReceiver, new
IntentFilter(Intent.ACTION_BATTERY_CHANGED));
       id_iv_back.setVisibility(View.GONE);
       id_btn_right1.setText("My attention");
       id_btn_right2.setText("Attention");
       ……
       if (BaseConfig.CURRENT_USER.getUsertype() == 1) {
         id btn right1.setVisibility(View.VISIBLE);
         id_btn_right2.setVisibility(View.VISIBLE);
         id_layout_choice.setVisibility(View.VISIBLE);
       } else {
         id_btn_right1.setVisibility(View.GONE);
         id_btn_right2.setVisibility(View.GONE)
         id<sup>l</sup>ayout_choice.setVisibility(View.GONE);
       }
       if (aMap == null) {
         aMap = idmap.getMap();
       }
     myLocationStyle = new MyLocationStyle();
    myLocationStyle.myLocationType(MyLocationStyle.LOCATION_TY
PE_LOCATION_ROTATE);
    myLocationStyle.interval(10 * 60 * 1000);
    aMap.setMyLocationStyle(myLocationStyle);
```
aMap.setMyLocationEnabled(true);

aMap.setOnMyLocationChangeListener(new AMap.OnMyLocationChangeListener() {@Override public void onMyLocationChange(android.location.Location location) { if (BaseConfig.CURRENT\_USER.getUsertype() == 0) {locateMe(); } } };

In addition to the interface, the main function of the sender is positioning which is the cornerstone of the system.The implementation of the function is also mentioned in the previous section,it is mainly based on the open platform of Auto Navi Map, on this basis, the method provided by Auto Navi Map was encapsulated into a tool class,process and returning the results of its return.The positioning function main code is as follows:

LocationManager locationManager = new LocationManager(context); locationManager.startLocation(new

LocationManager.LocationManagerListener()

{ @Override

public void onLocationChanged(Location location) { if (location.getErrorCode() != 0) {

LogUtil.d("ErrorCode=" + location.getErrorCode() + "ErrorInfo="+

location.getErrorInfo() + "LocationDetail=" +location.getLocationDetail()); return; }

id\_tv\_title.setText(location.getCity());

submitLocation(location); } });

The main function of the receiver is to look at the trace of the sender and draw it on the map.This aspect of the treatment is mainly through the interface to get a sender whereabouts trajectory data set, and then by iterating through the data collection for each point data at a time, and tracing points and trajectory drawing method to draw on the map.The track mapping main code is as follows:

for (int i = 0; i < jsonArray.length(); i++) {

Location location = JSON.parseObject(jsonArray.optString(i),

Location.class);

latLngList.add(new LatLng(location.getPathlatitude(),

location.getPathlongitude()));

locationList.add(location);

if  $(i = 0)$  {aMap.addMarker(new

MarkerOptions().position(latLngList.get(i)).title(location.getPathname() + "Remaining battery:" + location.getElectricquantity() + "%").snippet("Last

position"));} else {aMap.addMarker(new

MarkerOptions().position(latLngList.get(i)).title(location.getPathname() + "Remaining battery: " + location.getElectricquantity() + "%"));}

}

Polyline polyline = aMap.addPolyline(new PolylineOptions(). addAll(latLngList).width(getResources().getDimensionPixelSize(R.dim en.dp1)).color(getResources().getColor(R.color.blue\_12b7f5)));

## **5 Test**

## **5.1 Registration function test**

Open the phone client, enter the registration interface, fill in the registration information, and submit it, and then click back to the login screen.Then enter the MySQL database to see the registration information has been written in the user table and whether the registration information is incorrect.The test results are shown in figure 6.Registered function after the test is available.

| object<br><b>Film</b> track @track(budiuAPP)-query |        |                         | user @track(budiuAPP)-track |                          |               |               |             |                     |                     |
|----------------------------------------------------|--------|-------------------------|-----------------------------|--------------------------|---------------|---------------|-------------|---------------------|---------------------|
| Ξ                                                  |        |                         | <b>E</b> START              | Remark - Y Screen - Rank |               | Import Export |             |                     |                     |
|                                                    | userid |                         | usertype                    |                          | username      | userpass      | phonenumber | createtime          | updatetime          |
|                                                    |        |                         |                             |                          | 0 15353857376 | 000000        | 15353857376 | 2017-07-02 20:36:59 | 2017-07-02 20:36:59 |
|                                                    |        | $\overline{\mathbf{2}}$ |                             |                          | 18392394386   | 111111        | 18392394386 | 2017-07-02 20:39:48 | 2017-07-02 20:39:48 |

**Figure 6.** Registration function test

## **5.2 Login function test**

If enter the wrong username or password, the system cannot login,as shown in figure 7(a).If enter the correct username and password, login successfully and jump to the location map interface,as shown in figure 7(b).After testing, the login function can be used normally.

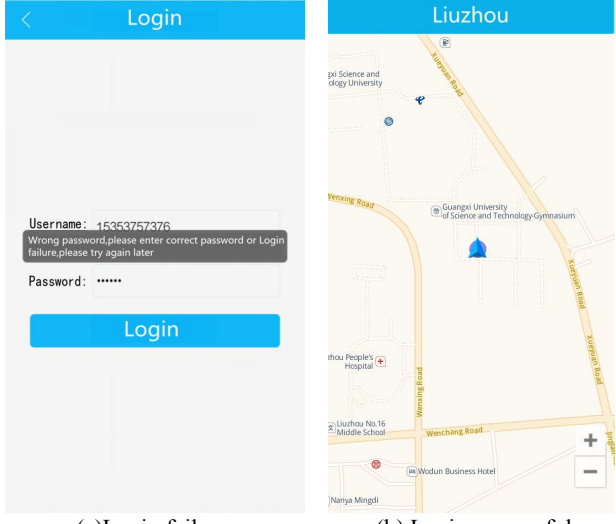

(a)Login failure (b) Login successful

**Figure 7.** Login function test

## **5.3 Location function test**

Login the sender account, open the MySQL database, and see the latitude and longitude data is successfully written or not.As shown in figure 8,the real-time latitude and longitude data have been written into the database,the location function is normal.

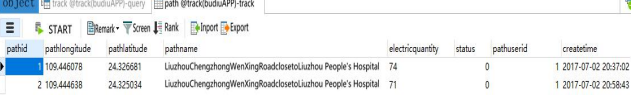

**Figure 8.** Location function test

## **5.4 Attention function test**

The receiver can be attention/cancel attention to the sender, and can view the track of the sender at the selected time period.Login to the receiver account, click the "Attention" button in the upper right corner of the interface to enter the phone number who needs attention.If enter the wrong information or the phone was not registered,will receive a system prompt.Only when you enter the correct phone number, it will shows "success!",as shown in figure 9(a).Click "My attention" to list the phone number that has been concerned,click on the corresponding phone number and select the start and end times that you want to view,then user's trajectory will appear,as shown in figure 9(b).If you need to cancel attention, touch and hold the phone number, as shown in figure 9(c). After testing, the attention function can be used normally.

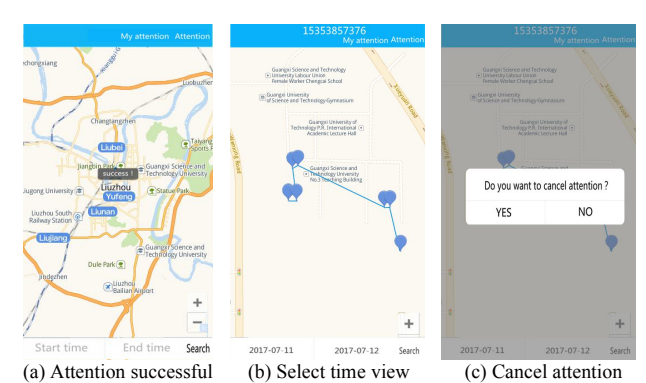

**Figure 9.** Attention function test

## **5.5 Lost prompt function test**

Shut off the sender phone APP for 24 hours,that is,24 hours did not upload location data.View on the receiver,the system prompts the user is in a lost state,and show the user's last occurrence of the location and the remaining battery power,as shown in Figure 10.After testing, Lost prompt function can be used normally.

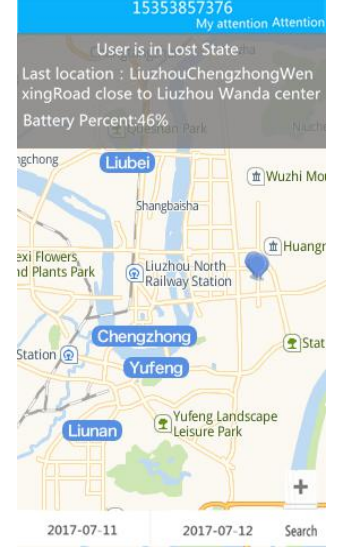

**Figure 10.** Lost prompt function test

## **6 Epilogue**

This paper presents a model of the inbound record system, which is embedded into mobile devices based on the Android platform.Achieve a location function of the mobile terminal through the Auto Navi Map open platform.Using Apache Tomcat server and MySQL database to build service terminal.System realized many functions such as the sender data preservation ,the receiver attention to the sender,data calling and view the sender's track. It can be used to monitor the trace of the family and friends,designed to protect children, the elderly and other vulnerable groups.Through the test,all functions can be used normally. Compared with the PC terminal, it is not only more flexible,convenient and fast,but also more real-time and high efficiency.

## **Acknowledgments**

This work was supported by the Guangxi province Natural Science Foundation of China Grant No. 2014GXNSFAA118392 and Educational Commission of Guangxi province Grant No. YB2014209.

## **References**

- 1. Liu Dan.Method of voice locatable image acquisition at mobile terminal based on Android platform.Journal of Modern Electronics Technique, 2016,39:53-55.
- 2. Liu Xiaobing.The design and implementation of APP intelligent tracing and guardian base on Android platform.Nanjing, Southeast University,2016.
- 3. Zhang Yangyang.Location-based Services System Design and Prototype Implementation under the Environment of the Mobile Internet.Xi'an,Chang'an University,2015.
- 4. Li Dong,Guo Shi-ming.Research on the Current Status of LBS Service of Mobile Libraries.Journal of INFORMATION SCIENCE,2014,10:80-85.
- 5. Wen Yu.Software architecture design programmers need to transition to the architect.Beijing,Publishing House of Electronics Industry,2012.
- 6. Zhu Rui,Che MIN.Analysis of server program based on HTTP protocol.Journal of Modern Electronics Technique,2014, 35:117-119.